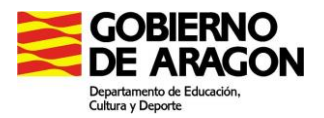

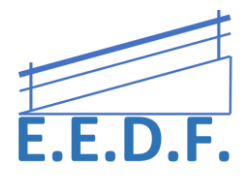

# **MOUSE 4 ALL. ACCESIBILIDAD PARA TODOS**

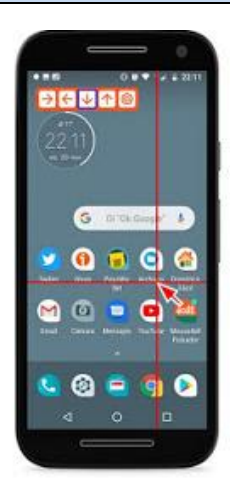

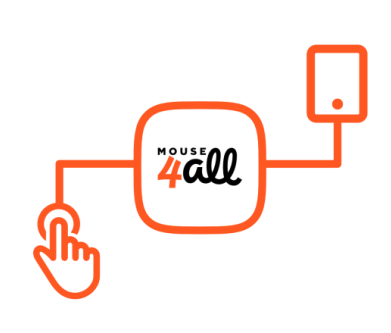

Es una APP que permite utilizar una tableta o teléfono Android sin tocar la pantalla. Facilita el acceso a Internet, redes sociales, juegos o cualquier otra aplicación.

Se puede utilizar con uno o dos pulsadores, un ratón de bola (trackball) o palanca (joystick).

Se requiere una caja de conexiones o un dispositivo USB y la descarga de la APP. De esta manera, mediante un pulsador (con cable o bluetooth), el usuario accede al dispositivo por medio del barrido.

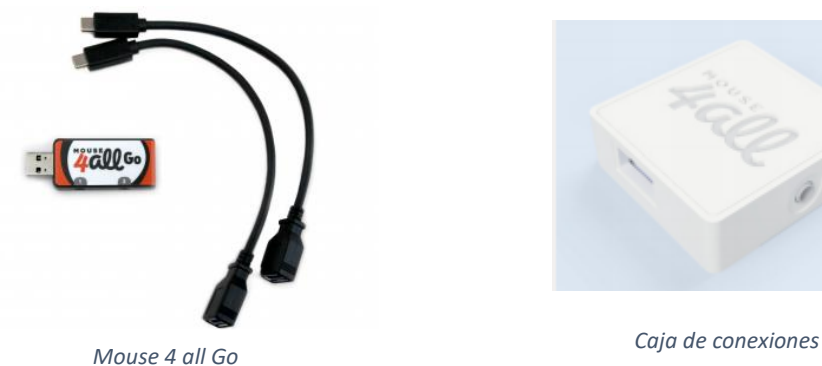

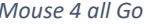

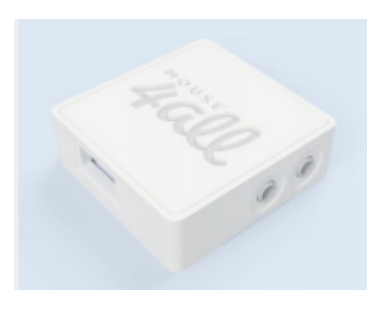

## Descarga gratis la App de prueba: (Android)

*Mouse 4 all pulsador: (Versión 7.0 o superior).* Si no se dispone de pulsador inalámbrico o caja de concesiones, las teclas de volumen pueden funcionar como pulsador.

[https://play.google.com/store/apps/details?id=com.mouse4all.switchaccess.nobox&utm\\_sour](https://play.google.com/store/apps/details?id=com.mouse4all.switchaccess.nobox&utm_source=home201905&pcampaignid=home201905&hl=es) [ce=home201905&pcampaignid=home201905&hl=es](https://play.google.com/store/apps/details?id=com.mouse4all.switchaccess.nobox&utm_source=home201905&pcampaignid=home201905&hl=es)

*Mouse 4 all Box 2019 :*

<https://play.google.com/store/apps/details?id=com.mouse4all.switchaccess.box&hl=es>

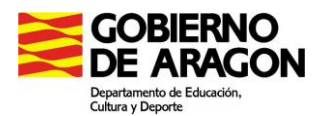

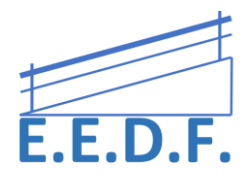

Esta requiere una caja M*ouse4al*l o una *Mouse 4allBox* . La nueva versión sólo funciona con dispositivos que tengan Android 7.0 o superior.

Si se trabaja con un dispositivo más antiguo, ha de descargarse la versión anterior.

*Mouse 4 all Box*[:https://play.google.com/store/apps/details?id=com.mouse4all.global&hl=es](https://play.google.com/store/apps/details?id=com.mouse4all.global&hl=es)

1º paso: Conectar la caja de conexiones y entrar en Ajustes → Accesibilidad → Mouse4all Box (ACTIVAR)

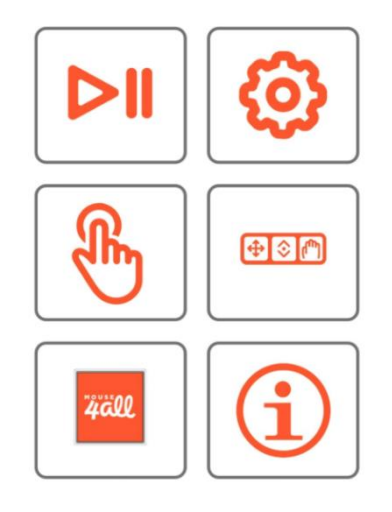

*Menú Mouse4all Box*

## **CONFIGURACIÓN**

## ASPECTO

- Color y grosor de líneas.
- Tamaño de la flecha e iconos

## PULSADORES

- Elegir 1 o 2 pulsadores
- Tiempo entre 2 pulsaciones consecutivas
- Tipo de click: al pulsar o al soltar

## MENÚ

- Posición (arriba, abajo, centro)
- Elegir fichero de menú. Ver tipos y funciones: [https://mouse4all.com/es/soporte/guia](https://mouse4all.com/es/soporte/guia-menus-iconos/)[menus-iconos/](https://mouse4all.com/es/soporte/guia-menus-iconos/)

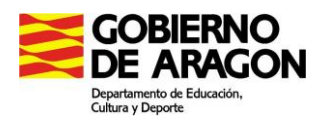

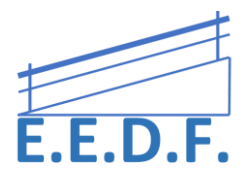

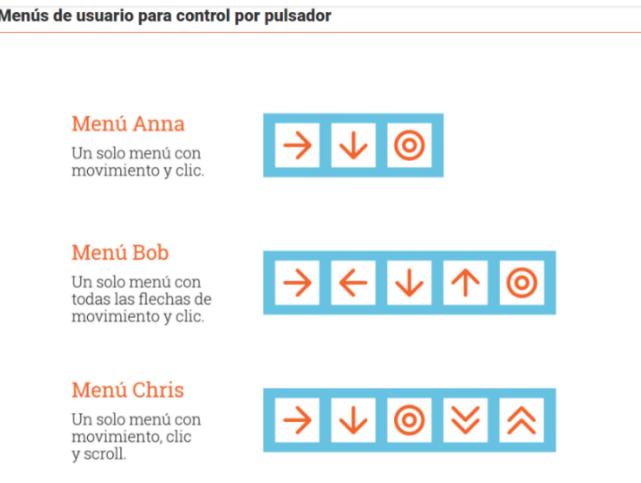

Extras para descargar(NOVEDADES) : [https://mouse4all.com/es/articles/mouse4all](https://mouse4all.com/es/articles/mouse4all-novedades/)[novedades/](https://mouse4all.com/es/articles/mouse4all-novedades/)

Descargar menú remoto: "scan" > hace un escaneo en voz alta de todo lo que hay en la pantalla (Barrido lineal)

"fred\_complete"→ incluye un barrido lineal integrado en el submenú de movimiento.

"Keyboard"  $\rightarrow$  para un barrido del teclado y tecla a tecla.

## BARRIDO

- Velocidad de ratón(cursor)
- Tipo de movimiento (con rebote o circular)
- Velocidad de barrido

Mirar barrido con uno o dos pulsadores:<https://mouse4all.com/es/soporte/preguntas/#faq63>

- DESLIZAMIENTO Y SCROLL
	- Sustituye el movimiento de desplazamiento con la rueda del ratón. Cambia las características de la velocidad y la amplitud.

VOZ

- Feedback de audio: lee en voz alta lo que está resaltado en la pantalla.
- Volumen de voz
- Velocidad en el barrido por voz (describir el elemento que está resaltado en pantalla)

C/San Antonio Abad, 38. (Edificio Rosa Arjó) 50010 -Zaragoza - Tf: 976713025. Email: equiespefisica@educa.aragon.es

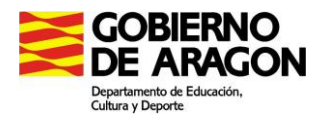

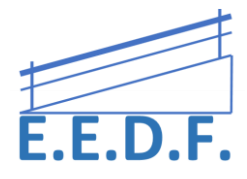

*Para parar temporalmente Mouse4all sin desconectar la caja, despliega la barra de notificaciones y pulsa la notificación Mouse4all con el punto rojo.*

#### **A tener en cuenta:**

Para pausar el escaneo: mantener pulsada la pantalla durante unos segundos.

Con la última actualización se han creado nuevas funciones y nuevos menús remotos: keyboard, scan(barrido lineal), fred\_complete.

Para poder utilizar Mouse4all en otras Apps, activar en *Opciones de desarrollo* la casilla *Permitir uso de Mous4all desde otras apps*.

**Preguntas frecuentes:**

<https://mouse4all.com/es/soporte/preguntas/#faq-mouse4all-box>